# **Často kladené otázky (FAQ) k odbavování na validátorech**

## **a) Pípání kartou:**

## **? Kam mám přiložit kartu?**

» Kartu nepřikládejte na displej validátoru, ale na vyznačené svítící místo pod displejem.

#### **? Musím si při výstupu odpípnout i výstup?**

» Není nutno si pípat výstup (cena jízdenky se tím nesníží/nezvýší), na rozdíl od brněnské MHD.

#### **? Jsem dospělá osoba bez nároku na slevu na jízdné a chci si na validátoru zakoupit jednorázovou jízdenku. Musím před platbou na validátoru něco předvolovat?**

» Dospělá osoba bez nároku na slevu nemusí na validátoru nic předvolovat, stačí pouze pípnout.

## **? Pípnul jsem si nástup na validátoru a chtěl bych stejnou kartou zakoupit jízdenku i kamarádovi. Stačí znovu přiložit kartu?**

» Pokud si zakoupíte jízdenku bez předvolení (jen pípnete), tak při opakovaném přiložení karty k validátoru ve stejném voze a spoji nedojde k zakoupení další jízdenky, došlo by k označení výstupu. Pro zakoupení dalších jízdenek použijte tlačítko "Spolucestující" a zakupte další.

## **? Při cestě MHD budu přestupovat na jinou linku MHD. Jak mám postupovat?**

» Pokud si kupujete jízdenky bez předvolování, stačí si v každém voze pípnout nástup. Systém sám vyhodnotí, kolik jste celkem projeli (pokud byla všechna pípnutí nástupů učiněna do 30 minut od prvního pípnutí, naúčtuje se Vám zvýhodněné jízdné 16 Kč). Poslední pípnutý spoj před 30. minutou od prvního pípnutí lze dojet až na konečnou zastávku spoje.

## **? Jedeme jako rodina a chceme zaplatit jízdné dohromady jednou kartou/el. peněženkou. Jak na to?**

» Nejprve v sekci "Vybrat jízdenku" >> "1 úsek po Znojmě" navolte požadované jízdenky (pro zakoupení více stejných jízdenek klepněte na danou jízdenku vícekrát, tlačítkem "—" lze počty snížit), pak klikněte na "Zaplatit" (zobrazí se Vám rekapitulace nákupu pro kontrolu) a až poté přiložte kartu/el. peněženku. Zakoupí se všechny zvolené jízdenky, na přiloženou kartu/el. peněženku.

## **? Jsem student a chci si na validátoru zakoupit zlevněnou jízdenku. Jak to mám udělat?**

» Jízdenku lze zakoupit dvěma způsoby:

1) Zaregistrujte se na e-shopu IDS JMK, přiřaďte si kartu/el. peněženku k Vašemu účtu a nastavte příslušnou slevovou kategorii. Poté můžete bez starostí přikládat kartu k validátoru a bude Vám automaticky účtováno zlevněné jízdné. 2) Pokud se nechcete registrovat, můžete si zlevněnou jízdenku při každé cestě ručně navolit na validátoru a až poté přiložit kartu/el. peněženku – viz postup na obrázku:

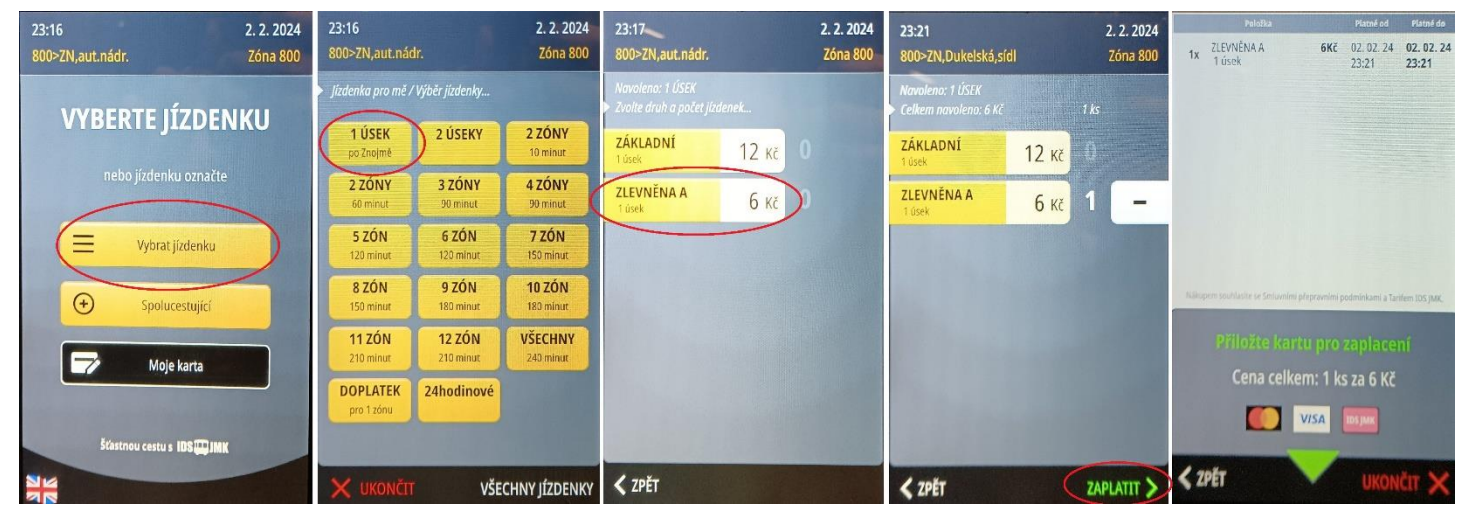

#### **? Co je to denní strop jízdného?**

» Pokud si kupujete jízdenky na validátoru bez předvolení (rovnou pípáte), sčítají se Vám jednotlivé jízdenky tak, že se Vám za den strhne maximálně 40 Kč, i kdybyste za den jeli třeba 50×. Pro osoby s nárokem na zlevněné jízdné je strop poloviční, tedy 20 Kč, pro ně je však nutné se zaregistrovat na e-shopu IDS JMK, přiřadit kartu/el. peněženku k účtu a zadat příslušnou slevovou kategorii. Strop se aplikuje na příslušný kalendářní den, nikoli na 24 hodin.

## **? Občas jedu noční linkou 808 z Přímětic do Mramotic. Odjezd je v 0:05. Pokud si při nástupu v tomto čase pípnu, počítá se tato jízda do předchozího dne, nebo již do nového?**

» Jízdenky zakoupené na validátoru bez předvolení v čase po 0:00 (na linkách **808** a **809** ) se započítávají do předchozího dne (zúčtování probíhá až ve 3:15).

## **b) Kde je jízdenka:**

#### **? Přiložil jsem kartu k validátoru, ale nevytiskla se mi žádná jízdenka.**

» Validátor po zaplacení netiskne jízdenku, jízdenka je v elektronické podobě. Můžete si její platnost ověřit přímo na validátoru (po zakoupení stiskněte tlačítko "Moje karta" a až poté přiložte kartu/el. peněženku k validátoru). Revizoři jsou vybaveni vlastními čtečkami, díky kterým po přiložení ověří platnost jízdenky.

#### **? K čemu tedy slouží ten otvor pod snímačem karet?**

» Otvor ve validátoru pod snímačem karet slouží k označování papírových jízdenek z předprodeje (2zónových apod.). Nejedná se o tiskárnu na jízdenky zaplacené kartou.

#### **? Potřebuji daňový doklad o zaplacení jízdného.**

» Potřebujete-li k elektronické jízdence vystavit daňový doklad, navštivte stránky e-shopu IDS JMK, přihlaste se (přihlašovacími údaji nebo zadáním karty či bankovního kódu transakce v internetovém bankovnictví). Zde si můžete stáhnout daňové doklady ve formátu pdf.

#### **? Pípnul jsem si nástup na validátoru, ale v internetovém bankovnictví nevidím žádnou odchozí platbu.**

» Pokud po odbavení na validátoru ve svém internetovém bankovnictví nevidíte žádnou transakci (karty VISA) či pouze blokovanou částku 1 Kč (karty MasterCard), nejedná se o chybu. Zúčtování jízdného probíhá až v noci ve 3:15, kdy se automaticky vyhodnotí výsledná částka (např. 24 Kč, pokud jste jeli 2 jízdy). Než transakci zpracuje samotná banka, může to trvat i několik dalších dní.

Z účtu se Vám pak může strhnout naráz celková projetá částka za více dní, jednotlivě rozepsané jízdenky najdete na eshopu IDS JMK.

## **c) Mám předplatní jízdenku:**

## **? Jsem držitel předplatní jízdenky na MHD. Musím si při každé jízdě pípat nástup?**

» Validátor slouží pouze k zakupování jízdenek. Držitelé předplatních jízdenek k němu kartu nepřikládají, pouze pokud by chtěli zakoupit jízdenku pro spolucestující (pak je ale zapotřebí si ručně navolit jízdenku a až poté přiložit).

#### **? Zapomněl jsem, dokdy mi platí předplatní jízdenka na kartě. Mohu to nějak zjistit (bez přihlašování do e-shopu nebo návštěvy kontaktního centra)?**

» Držitel předplatní jízdenky na bankovní kartě si může na validátoru také zkontrolovat, dokdy mu jízdenka platí (stiskněte tlačítko "Moje karta" a až poté přiložte kartu k validátoru).

#### **? Jak se prokáži při kontrole jízdenek revizorovi, když mám elektronickou předplatní jízdenku?**

» Revizoři jsou vybaveni přenosnou čtečkou. K té přiložte nosič, na kterém máte jízdenku (bankovní kartu, klíčenku, nálepku nebo čipovou kartu).

POZOR: V případě, že máte jízdenku na bankovním nosiči, musíte přiložit ten s jízdenkou (čtečka bere bankovní kartu, mobil a hodinky jako tři různé nosiče, přestože čísla všech mohou být stejná).

## **d) Jezdím také příměstskými linkami/vlaky:**

## **? Cestuji příměstskou linkou 820 do Derflic. Mohu si i na této lince zakoupit jízdenku na validátoru?**

» Validátory se nachází pouze v autobusech MHD. V příměstských autobusech ani ve vlacích se validátory nenachází, je nutno zakoupit si jízdenku u řidiče nebo přes aplikaci Poseidon.

## **? Pojedu po městě vozidlem MHD, ale poté chci přestoupit na příměstskou linku 825 do Kasáren. Jak se prokáži řidiči v příměstském autobusu?**

» V případě, že přestupujete na příměstský autobus/vlak, je potřeba se v autobuse MHD odbavit v režimu s předvolením (zvolit si jízdenku ručně a až poté přiložit kartu). Při nástupu do příměstského autobusu/vlaku stačí přiložit kartu ke čtečce pokladny u řidiče/u průvodčího. Řidiči/průvodčímu se zobrazí Vaše zakoupená jízdenka z validátoru.

## **e) Ostatní dotazy:**

## **? Jak se prokáži při kontrole jízdenek revizorovi, když jsem si koupil jízdenku na validátoru?**

» Revizoři jsou vybaveni přenosnou čtečkou. K té přiložte prostředek, kterým jste jízdenku zakoupili. POZOR: Je nutné přiložit ten stejný prostředek (kartu, mobil či hodinky), kterým jste provedli platbu.

## **? Mám dítě, které občas samostatně jezdí městskou dopravou. Zřizovat mu účet v bance kvůli nízkému věku zatím nechci a chytrý mobil s aplikací také nemá. Existuje pro něj nějaká alternativa, aby nemusel platit dražší jízdné hotově u řidiče?**

» Čipovou klíčenku, nálepku nebo kartu lze využít i jako elektronickou peněženku. Nabije se na ni kredit do výše 250 Kč a může se s ní platit na validátorech i na pokladně u řidiče autobusu stejně jako platební kartou.

## **? Mohu si na validátoru zakoupit celodenní jízdenku na MHD?**

» Celodenní jízdenku na zónu 800 (za 40 Kč/20 Kč) nelze zakoupit přímo, lze ji získat pouze jako denní strop jízdného při pípání nástupů bez předvolování.

## **? Jakou nejvyšší částku mohu při jedné platbě kartou uhradit?**

» Maximální částku, kterou lze kartou naráz uhradit na validátoru nebo na pokladně u řidiče, je 500 Kč.